## **O\*NET** a tool for career exploration

The **Interest Analyzer** is designed to help you find out what your interests are, and how they relate to the world of work. The Interest Analyzer helps you decide what kinds of occupations and careers you might want to explore.

To identify your interests you will be presented with a series of questions about work activities some people perform on their jobs. You will need to read each question carefully and decide whether or not you would like to perform the work activity.

When you complete the Analyzer you will get scores for six work interest. The scores indicate how important each of the work interests is to you. In addition to your scores you can display a list of occupations that are linked with your work interests. This list can help you explore careers options. The more a job agrees with your interests the more likely you are to be satisfied with the job. This is not a test and you may take your time.

Visit the Maryland Workforce Exchange website - [https://mwejobs.maryland.gov](https://mwejobs.maryland.gov/) - and follow the steps listed below.

- Register with MWE and create an account
	- $\circ$  User Name
	- $\circ$  Password
- Scroll Down To **My Assessments**
- Click **Work Interests**
- Click **Create Work Interest**
- Click **Short Form 60 Questions**
- **Begin the Work Interest Analyzer**
- The process of determining your interest profile usually takes about **10 minutes**
- Please print the results and record your scores below

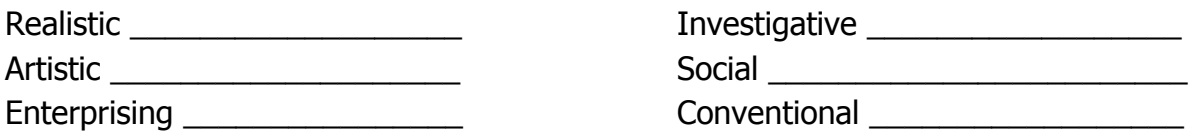